# GLAM URL Shortener

## What is a URL shortener?

URL shortening is a technique on the World Wide Web in which a Uniform Resource Locator (URL) may be made substantially shorter and still direct to the required page. This is achieved by using a redirect which links to the web page that has a long URL. For example, the URL "https://example.com/assets/category\_B/subcategory\_C/Foo/" can be shortened to "https://snip.ml/Foo", and the URL "https://example.com/about/index.html" can be shortened to "https://snip.ml/h2iBY". Often the redirect domain name is shorter than the original one.

### How to do it

In order to access the GLAM URL shortener, please go t[o https://go.glam.ox.ac.uk/](https://go.glam.ox.ac.uk/)

- ➢ Click on the 'Link Options' orange button to reveal more options
- $\triangleright$  Enter the source URL to be shortened in the big white box
- ➢ Click on the 'Shorten' blue button

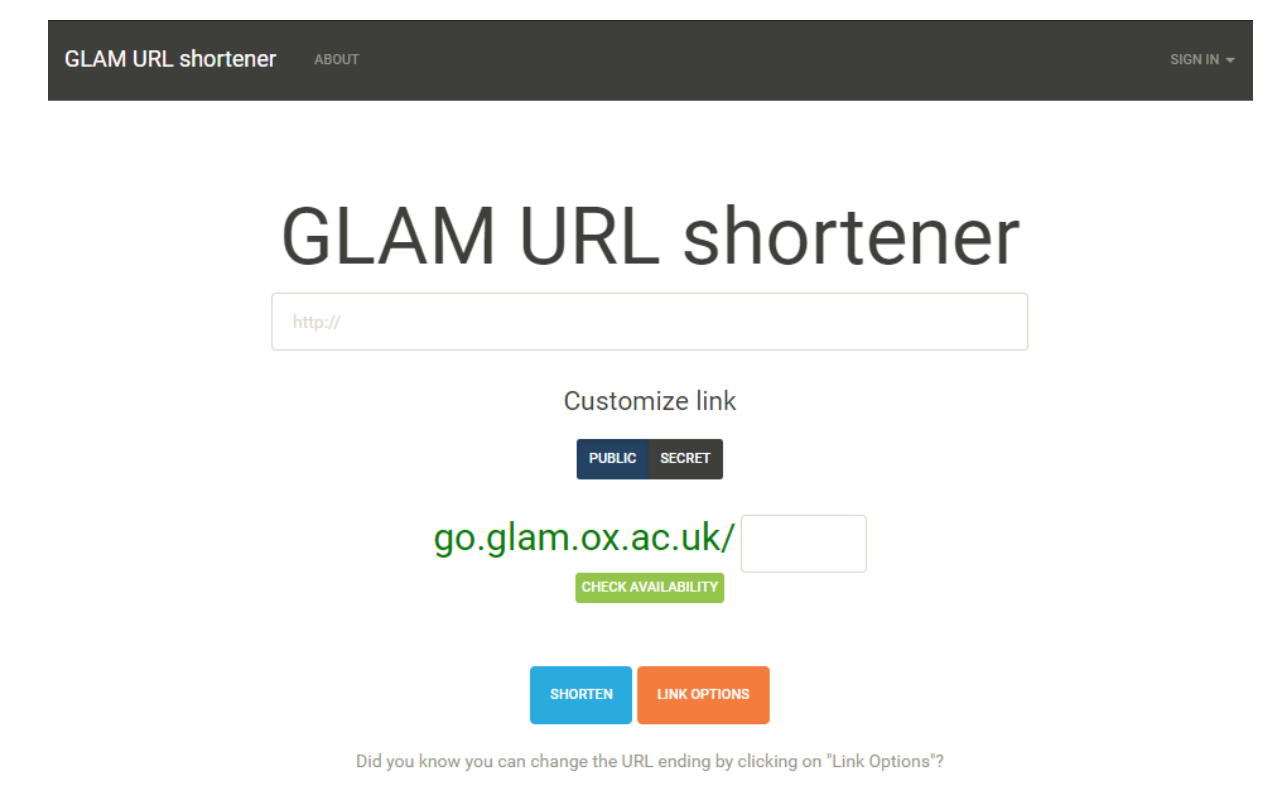

## Admin section

Please click on 'Sign in' (top right)

- ➢ Enter your SSO username and password (specific to this site, not your SSO password)
- ➢ You will then be presented with the following options:

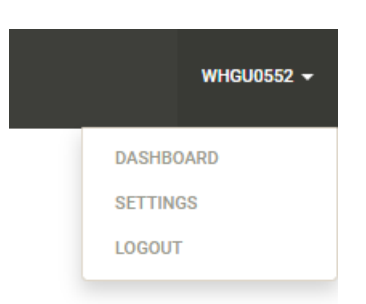

➢ Click on 'Dashboard' in order to reveal more options:

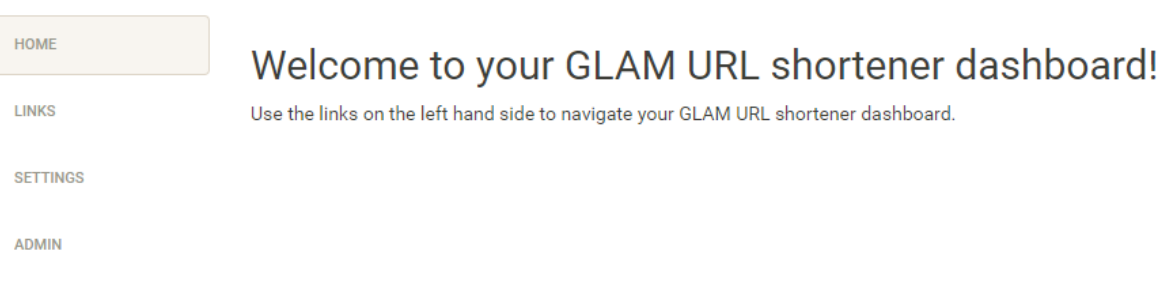

#### ➢ Click on 'Admin' to manage the existing shortened URLs:

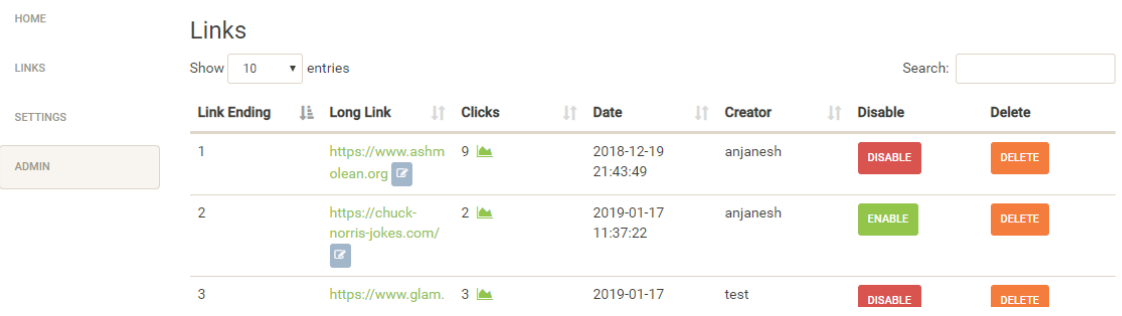

- ➢ From this section you can disable/enable links or delete altogether.
- $\triangleright$  Click on the 'graph' icon to see analytics about a specific link:

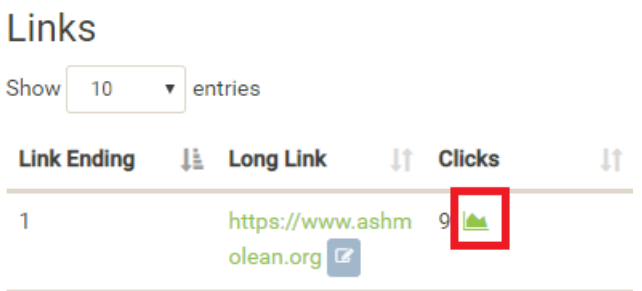

#### Here is an example:

![](_page_2_Figure_2.jpeg)

![](_page_2_Figure_3.jpeg)

![](_page_2_Figure_4.jpeg)

![](_page_2_Picture_51.jpeg)

➢ In order to reset your password, click on 'Settings':

![](_page_3_Picture_10.jpeg)

If you have any questions, please contact [it@museums.ox.ac.uk](mailto:it@museums.ox.ac.uk)